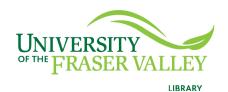

## Creation of Persistent Links **ProQuest Databases**

Persistent links direct students to specific full-text journal documents found in our research databases. These links are stable, and can be accessed from both on and off campus. These links could be used for e-reserves, electronic reading lists or incorporating into Blackboard and other online course resources.

1. From the results list, click on abstract/details to view your chosen article.

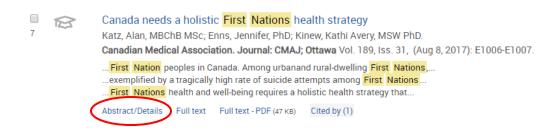

2. Near the bottom of the indexing information is the **Document URL**.

Document URL

https://www.proquest.com/scholarly-journals/canada-needs-holistic-first-nations-health/docview/1930066225/se-2

The document URL contains the proxy information needed to provide off-campus access. This will be your persistent link.

The final URL will look like this:

https://www.proquest.com/scholarly-journals/canada-needs-holistic-first-nations-health/docview/1930066225/se-2